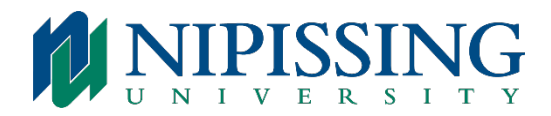

# **IP 5212 & 5312 TELEPHONE INSTRUCTIONS**

# To Place an Outgoing Telephone Call:

- Lift the handset
- Dial  $9 +$  area code (local calls) or Dial  $9 + 1 +$  area code (long distance calls)
- Dial the number you wish to call

#### To Place an Internal Telephone Call:

- Lift the handset
- Dial extension number

#### To Place a Call on Hold

With a call on the line, press Hold

#### To Reconnect with Caller

Press the flashing line key

# Transferring a Call

- With caller on the line, press TRANS/CONF on your phone set
- Dial the appropriate extension number or outgoing telephone number
- Then hang-up or announce the transfer and then, hang-up to transfer call
- Press Cancel to return to caller

# Conferencing Calls

- With a caller on line, press TRANS/CONF
- Dial second party (internal or external)
- Wait for an answer, repeat if adding more callers
- Press TRANS/CONF to bring all parties together

#### To Split a Conferencing Call

• Press the TRANS/CONF key - Dial \*41

#### To Disconnect from a Conference Call

• Hang-up

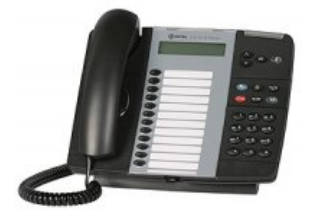

#### Ringer Adjust

- Volume press  $*$  to adjust press ARROW key to change the volume and press # to SAVE
- Pitch press  $*$  to adjust press ARROW key to change the pitch and press # to SAVE

#### Handsfree Operation

#### **To Use Handsfree Operation to Make Calls:**

- Press a LINE key
- Dial the number or extension
- Communicate using the speaker and microphone

# **To Hang-Up While Using Handsfree:**

• Press the SPEAKER key

# **To Mute the Microphone during a Handsfree Conversation:**

• Press the MICROPHONE key (the LED indicator light turns OFF) The caller cannot hear you now

# **To Re-Enable the Microphone and Return to the Conversation:**

• Press the MICROPHONE key (the LED indicator light turns ON)

# **To Disable Handsfree Operation:**

• Lift handset (you are now speaking over the handset)

# **To Return to Handsfree Operation:**

- Press the SPEAKER key
- Hang up receiver

#### Superkeys

#### **Phonebook:**

- Press the SUPERKEY
- Press YES key
- Enter first or last name using dial pad then press the softkey to say YES and dial

# **Call Forward:**

• You can redirect your incoming and external calls to an alternative number (pre-programmed to voicemail)

# **To Turn Call Forward On and Off (once it has been programmed):**

- Press the CALL FORWARD ALWAYS key to turn ON or OFF
- (When red light is on, CALL FORWARD ALWAYS is on)

# OR

- Press the blue SUPERKEY
- Press the # key or the NO softkey until "CALL FORWARDING" appears
- Press the  $*$  or the Yes softkey
- Press # or the Next softkey unit the type of Call Forward appears i.e., ALWAYS
- Press \* to Change and then press # to Turn Off/Turn ON

# **To Program Call Forwarding:**

- Press the blue SUPERKEY
- Press the # key or NO softkey until "CALL FORWARDING" appears
- Press the \* key or the YES softkey
- Press the # or the Next softkey until the type of Call Forward that you want to set up appears i.e., ALWAYS
- If a number is already programmed, press  $*$  or the Change softkey
- Press  $*$  or the program softfkey
- Dial the destination number, (i.e., 7401 for voicemail) if you make an error while dialing, press \* or the ˂ - softkey to correct errors
- Press the Down arrow or the Save softkey to Save.

# Speed Calls:

# **To Program Speed Calls:**

- Press blue SUPERKEY
- Press the # key until "PERSONAL KEYS" appears
- Press \*
- Press a Personal key on phone set (that isn't being used)
- Press \*
- Dial " $9$ " + area code and phone number or extension number
- Press the Personal Key again
- Press  $*$  to make the number private, or
- Press  $#$  to keep the number visible
- Press blue SUPERKEY

# **To Use a Speed Call Key:**

- Lift the handset or select line key
- Press the appropriate SPEED CALL key

# **To Change or Clear a Speed Call:**

- Press \* to CHANGE or # to CLEAR
- Dial " $9$ " + area code and phone number or extension number
- Press the PERSONAL KEY again
- If you want the number to be private, press the  $*$  or  $#$  to keep number visible
- Press SUPERKEY to program another PERSONAL KEY